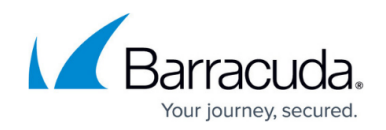

## **Configuring Access Control Service Trustzones**

#### <https://campus.barracuda.com/doc/43846874/>

Each Access Control Service belongs to a so-called trustzone. To enforce security policies across multiple F-Series Firewalls, the Control Center provides Access Control Service Trustzones as global objects (see also: [Configuring Access Control Objects](http://campus.barracuda.com/doc/43846898/)). This advanced feature allows all Access Control services within the same trustzone to share the same set of security policies. In addition, they share a signing key, so that a mutual trust relationship can be established.

### **In this article:**

On stand-alone firewalls, configuration of the trustzone is located in the **CONFIGURATION > Configuration Tree > Box > Virtual Servers >** *your virtual server* **> Assigned Services > Access Control Service > Access Control Service Trustzones**.

The Control Center provides Access Control Service Trustzones either within the **Global Settings**, **Range Settings** or the **Cluster Settings**.

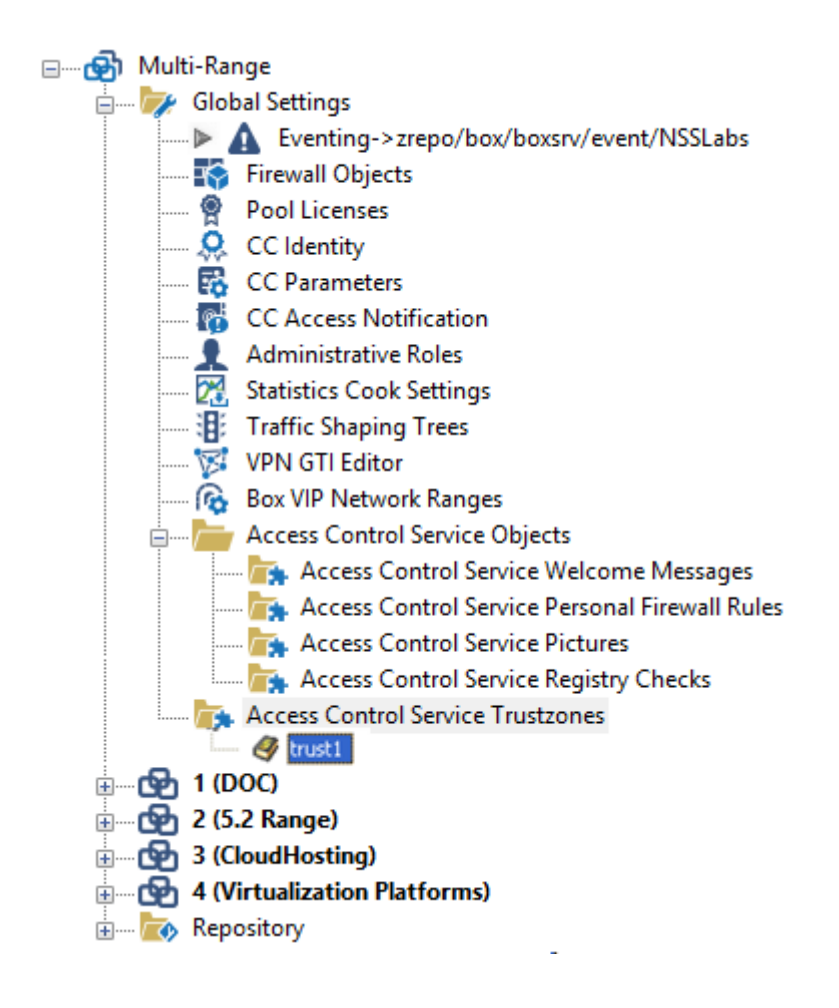

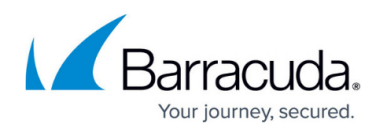

The predefined Access Control Service Trustzones can be referenced by navigating to **CONFIGURATION > Configuration Tree > Box > Virtual Servers >** *your virtual server* **> Assigned Services > Access Control Service > Access Control Service Settings > System Health-Validator > Trustzone**.

The NextGen Control Center automatically links the trustzone to the appropriate global / range / cluster object.

Each trustzone contains three policy rulesets. There is a **local machine** policy ruleset that is used to determine a policy for a connecting machine if no user is currently logged in. As soon as user authentication is requested by the connecting client, the **current user** policy ruleset is used for policy matching.

User authentication can be skipped by setting **Access Control Service Settings > User Authentication > User Authentication Required** to **No**. In addition, local machine rulesets allow user authentication to be skipped for a specific policy rule (**Policy Assignments > Exception > User Authentication Required**).

If the connection attempt is mediated by an intermittent VPN service, the VPN policy ruleset is adopted.

Create an Access Control Server service within **CONFIGURATION > Configuration Tree > Box > Virtual Servers > your virtual server > Assigned Services > Access Control Service**. Click **Access Control Service Trustzone** to open the configuration dialogue.

### **Rules**

The main window of an Access Control Service Trustzone is split up into a navigation bar on the left and policy rulesets on the right (if some are already defined).

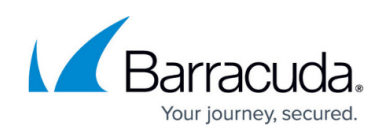

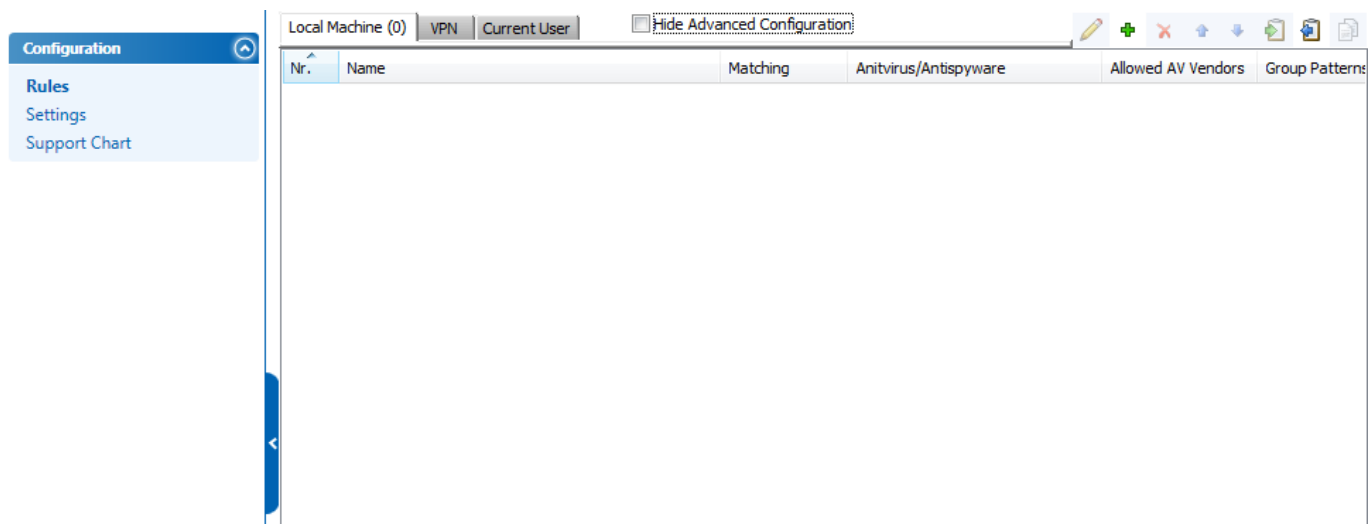

#### **Identity Matching - Basic**

The first step when processing a policy ruleset (either local machine, current user, or VPN) is to determine the client's identity.

Depending on the value of **Basic Matching > Policy Matching**, either all or one of the specified criteria must match to determine the client's identity. If the identity match fails, the next rule is considered.

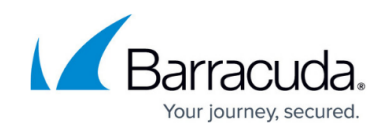

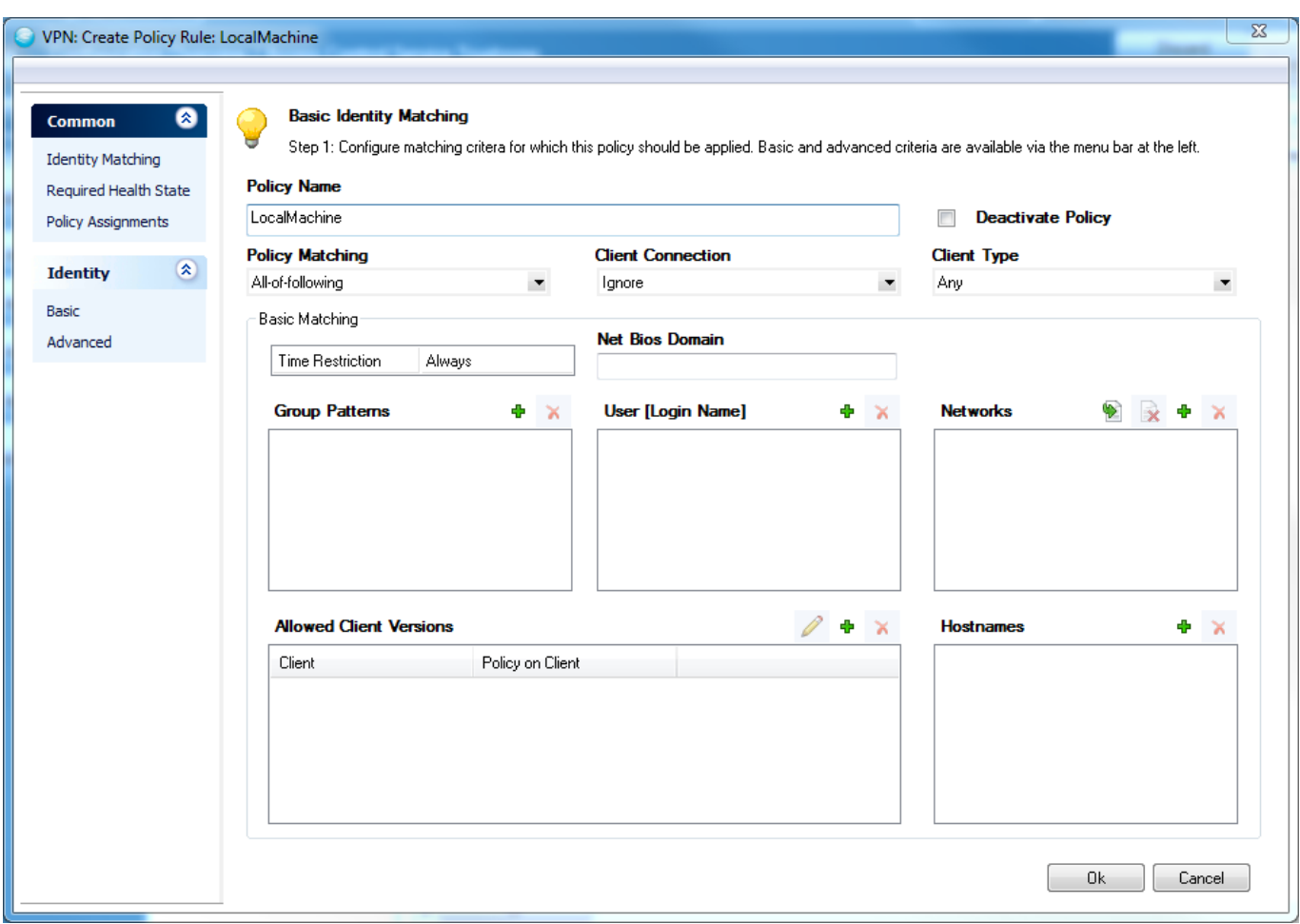

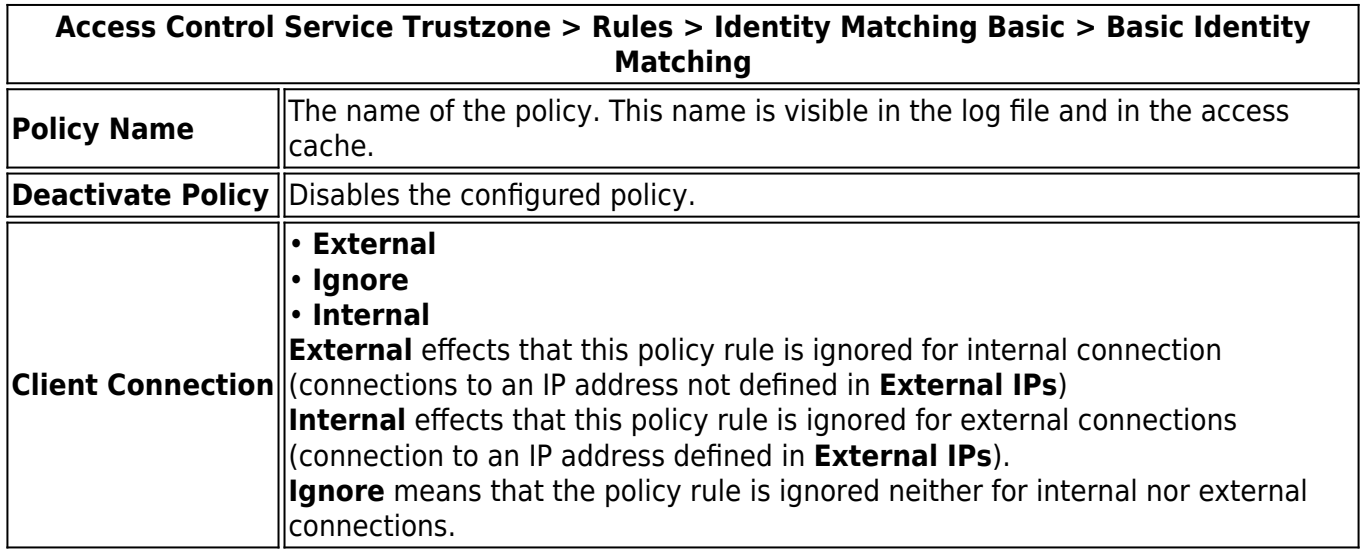

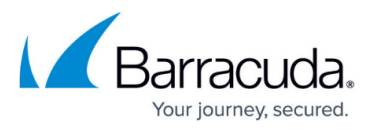

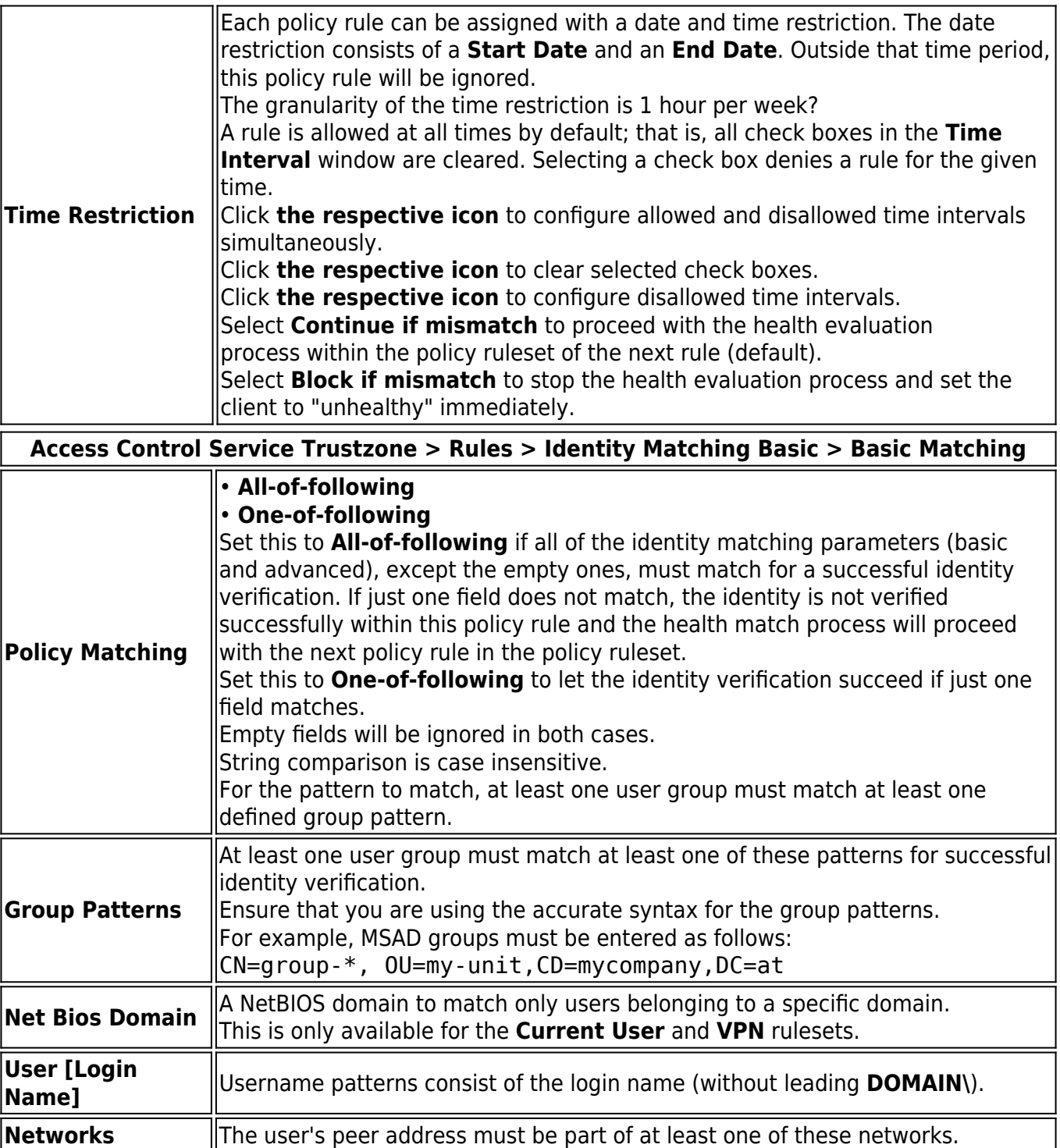

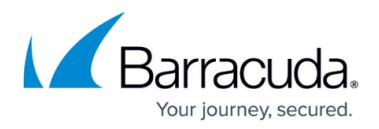

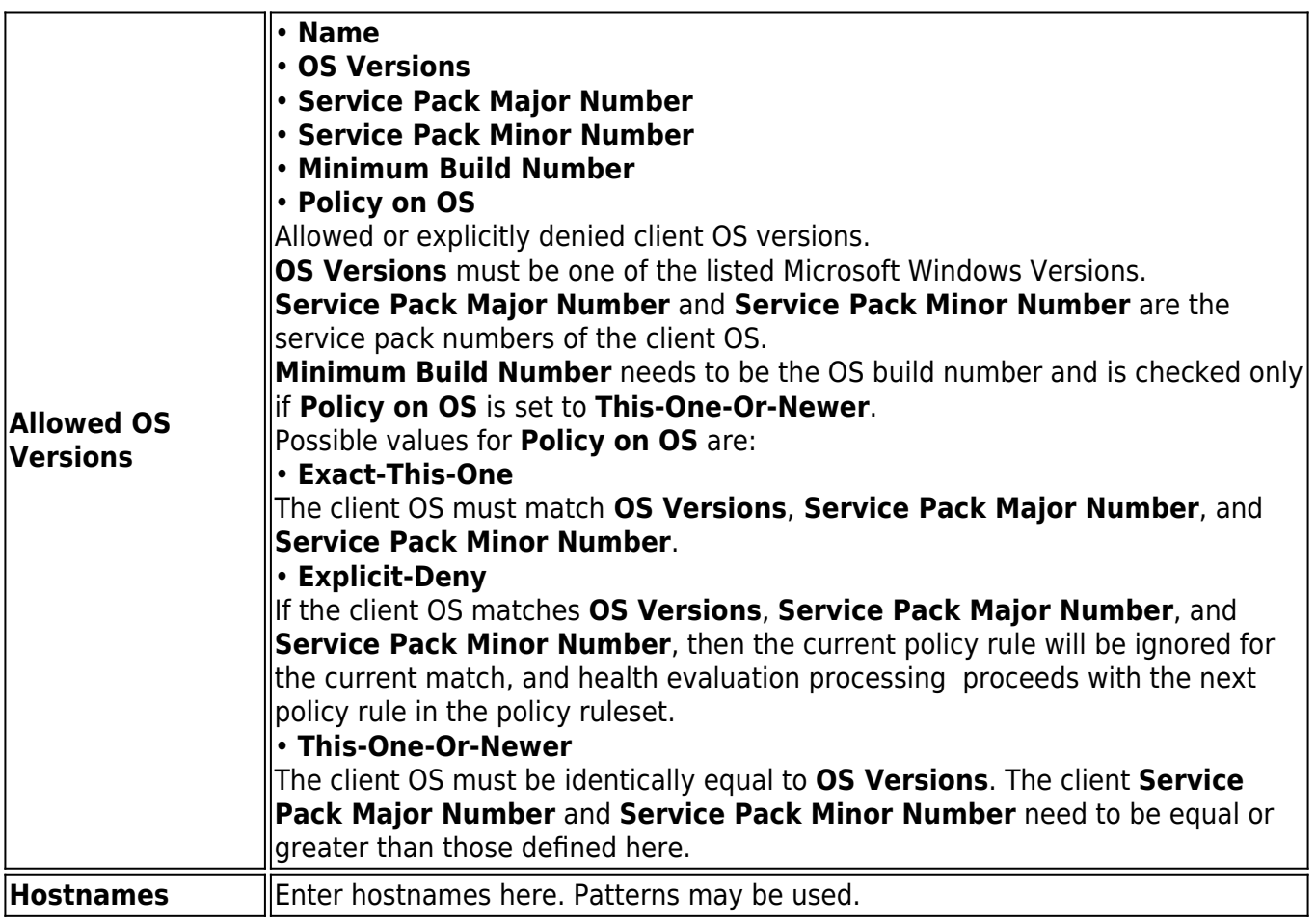

**Identity Matching - Advanced**

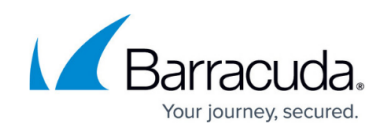

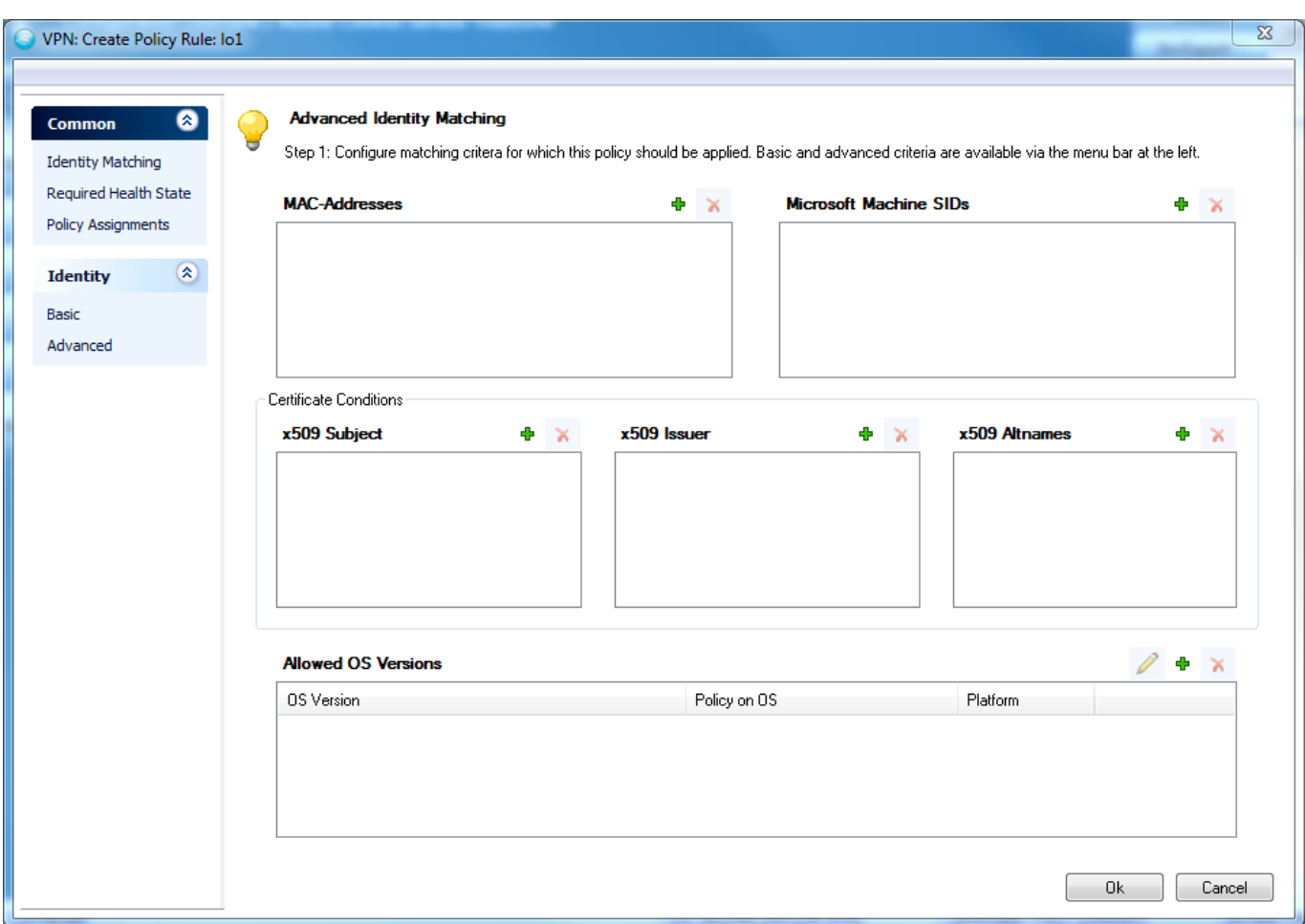

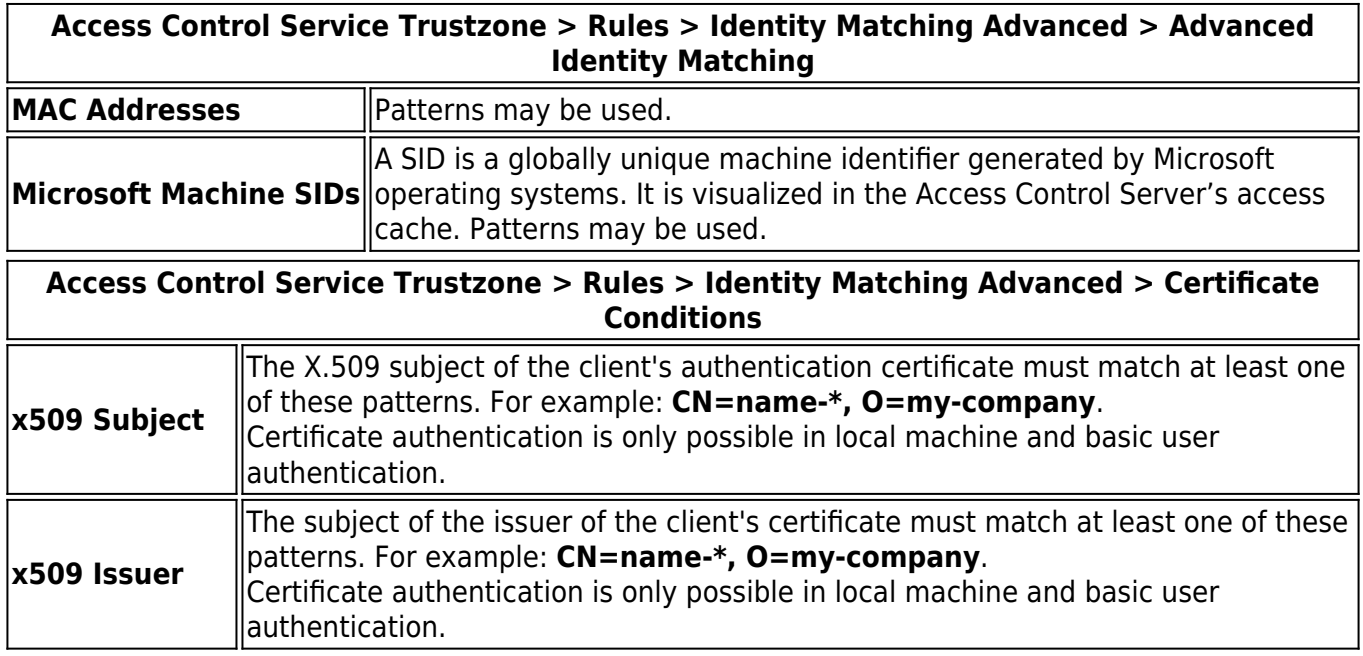

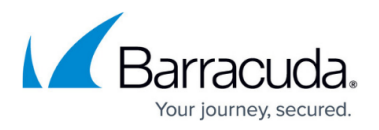

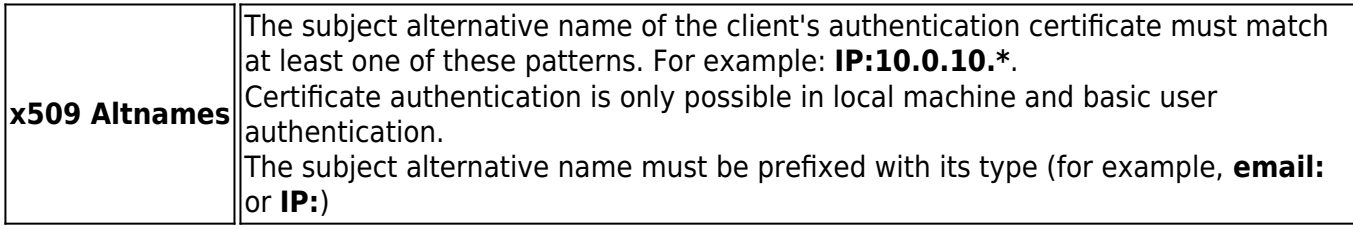

#### **Required Health State - Basic**

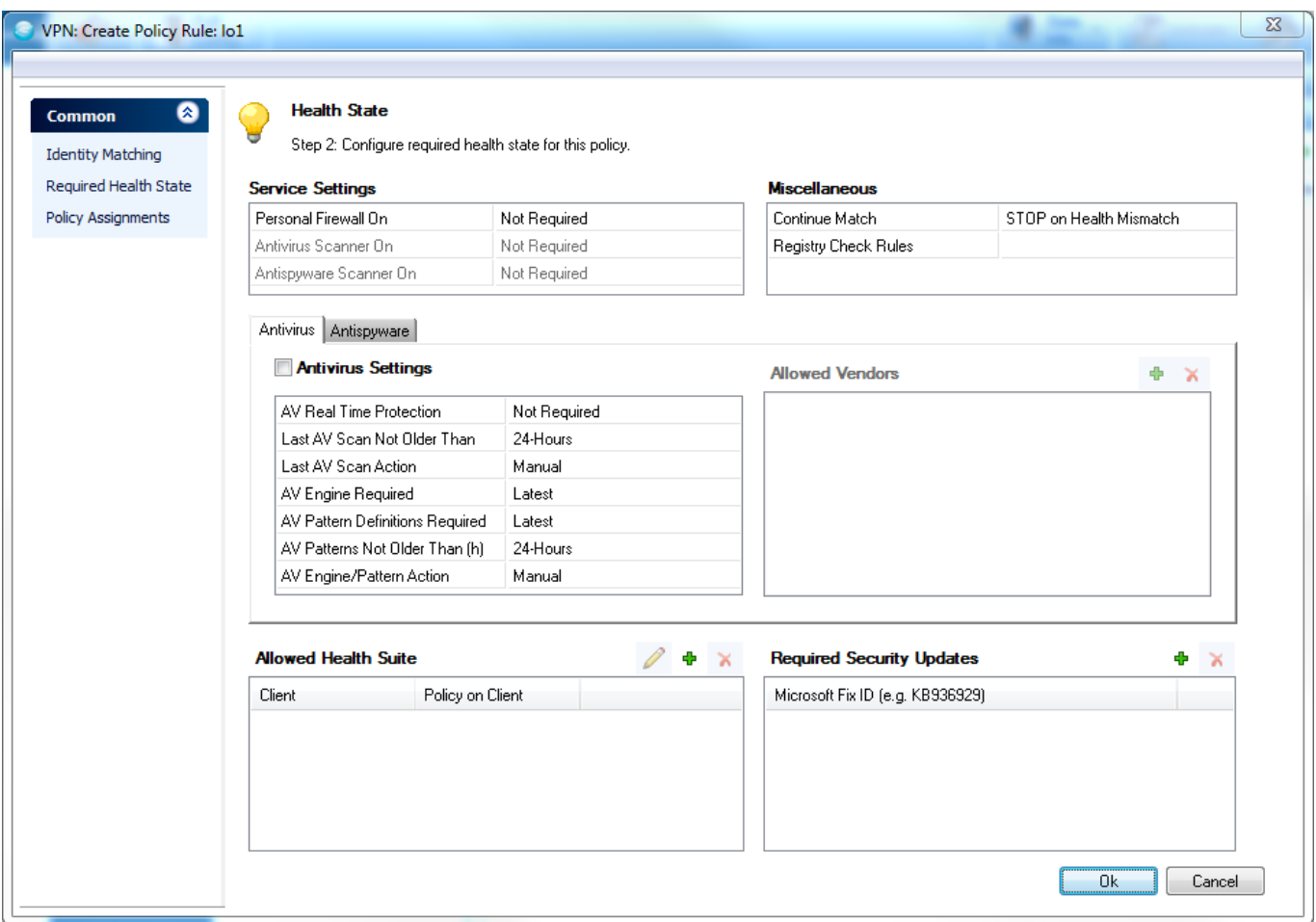

After successful verification of the client's identity, this configuration entity is used for determining the client's health state. Some of the parameters provide the following options:

### **Not required**

The result of the health evaluation does not depend on this parameter.

**Required**

If a **Required** parameter does not match, the user is notified and manual action is required. In addition, the client's health state changes to **Probation**.

#### **Required**

Notifies the client as well, but tries to automatically execute the necessary actions to fulfill the health

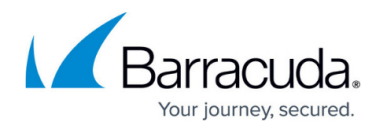

requirements. During this period, the client's health state changes to **Probation**.

For third-party products (e.g., a Virus Scanner), **Auto-Remediation** may not work with all available engine versions. As a fallback, the client always requests manual action.

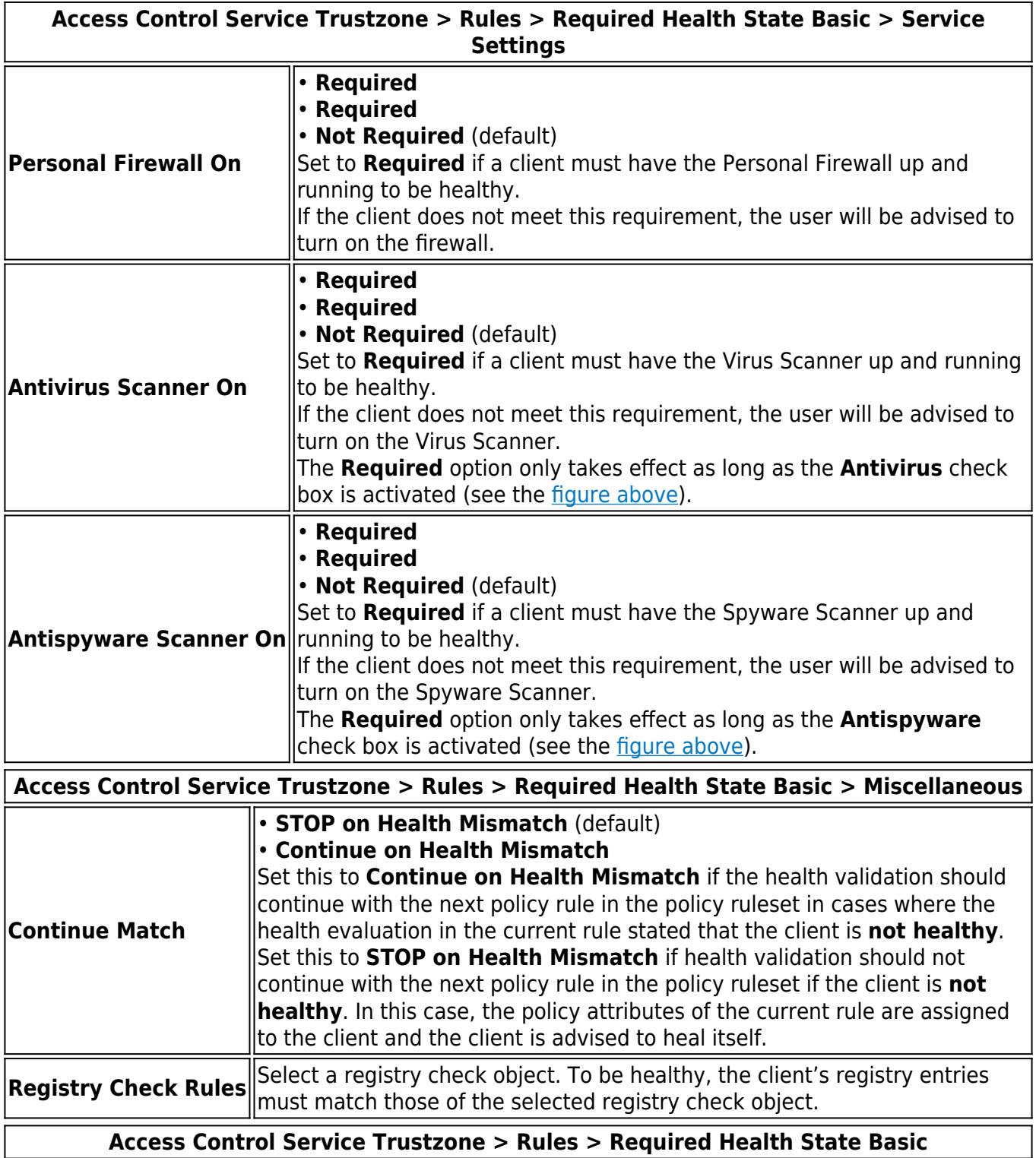

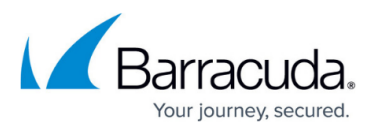

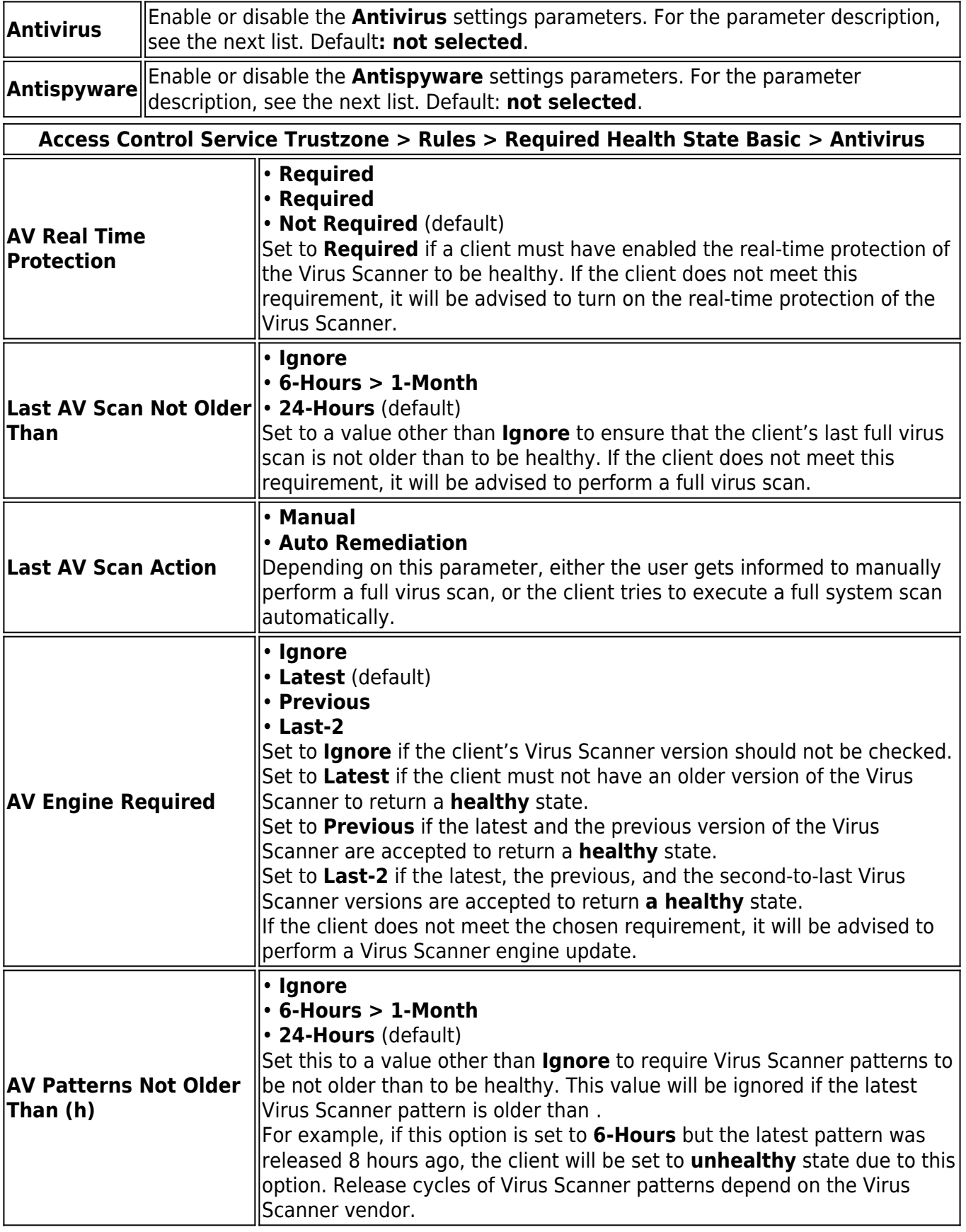

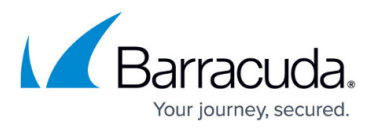

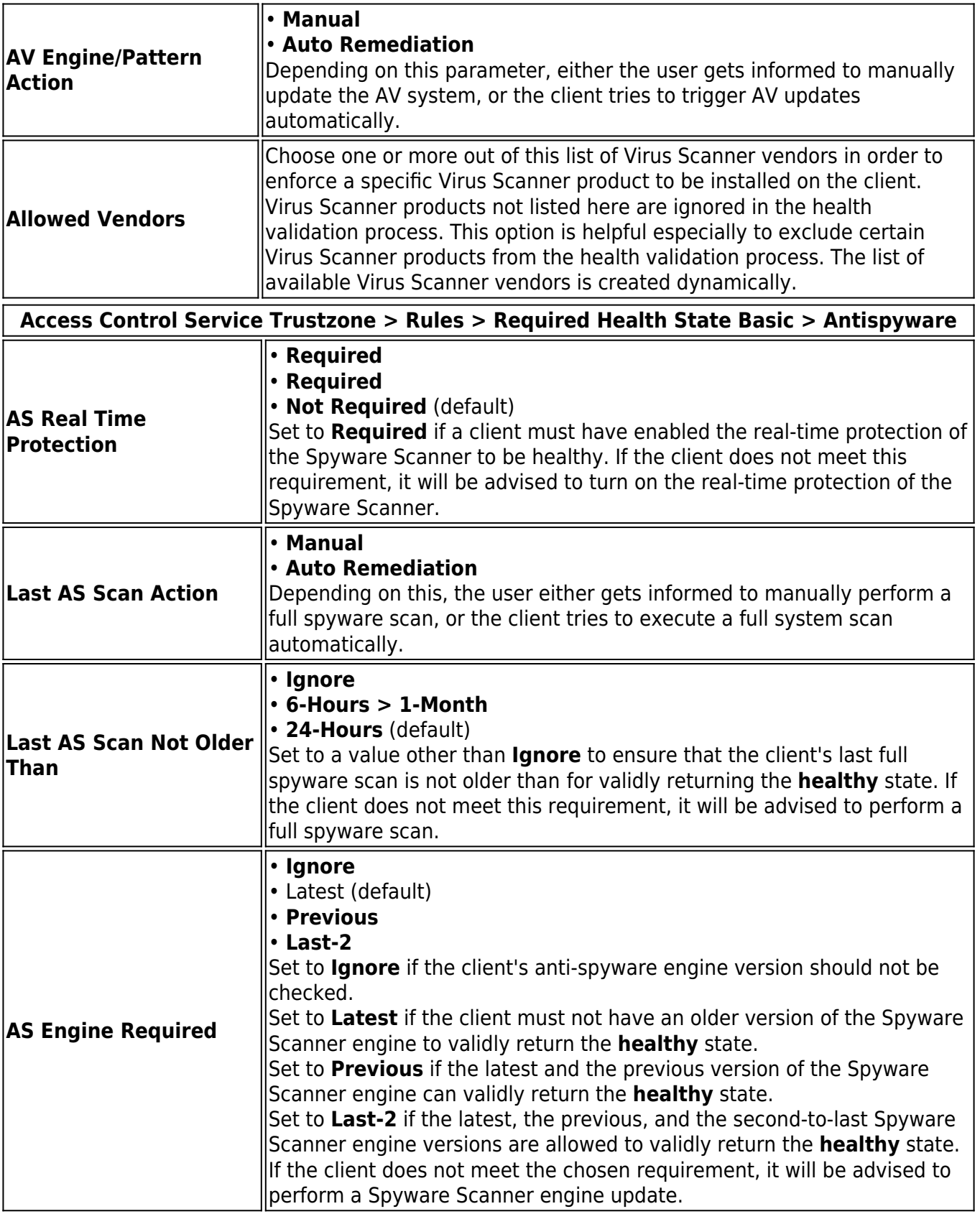

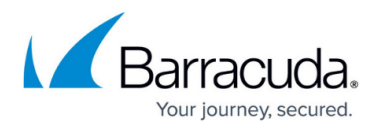

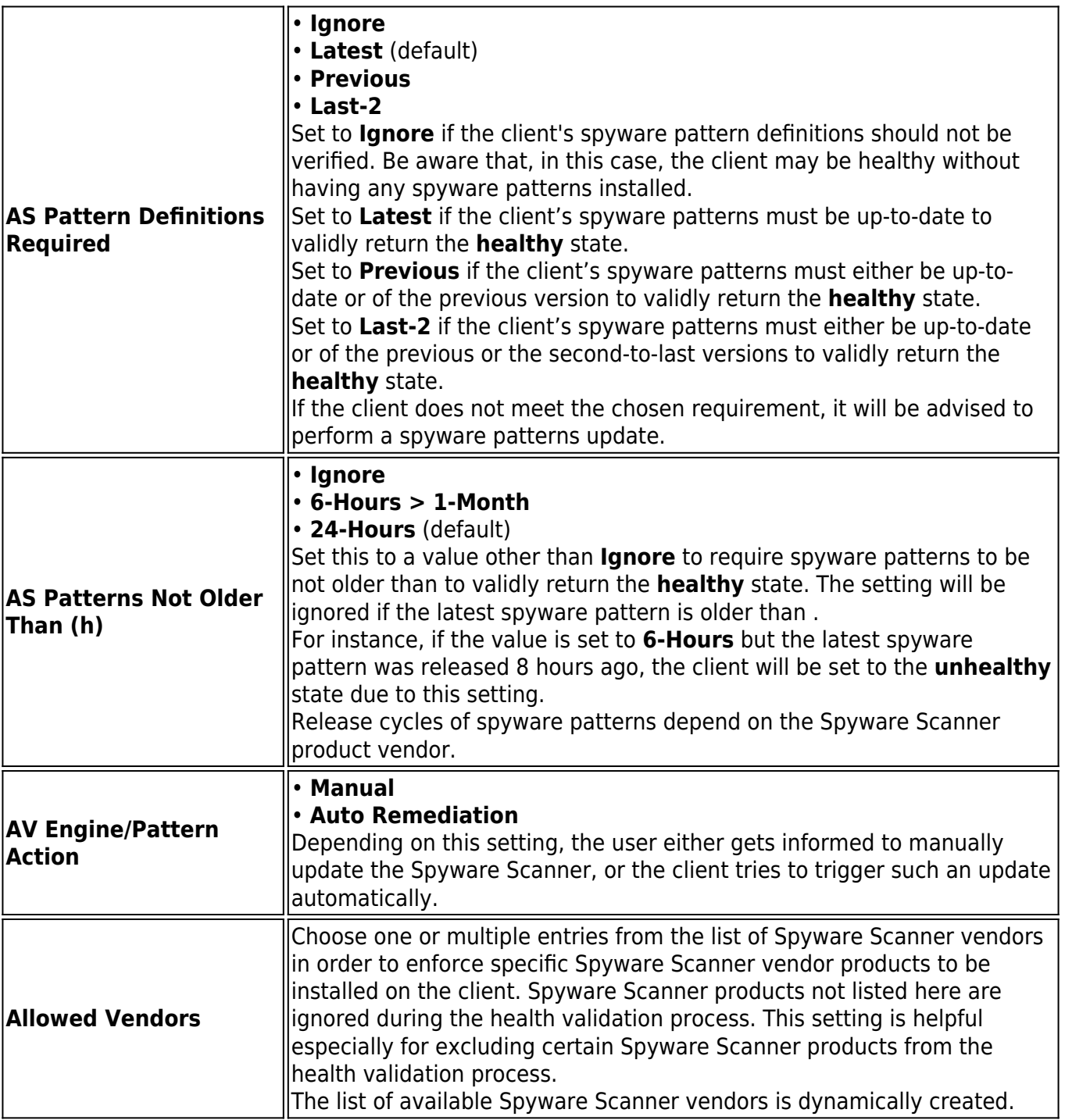

#### **Required Health State > Advanced Health State**

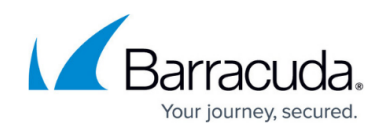

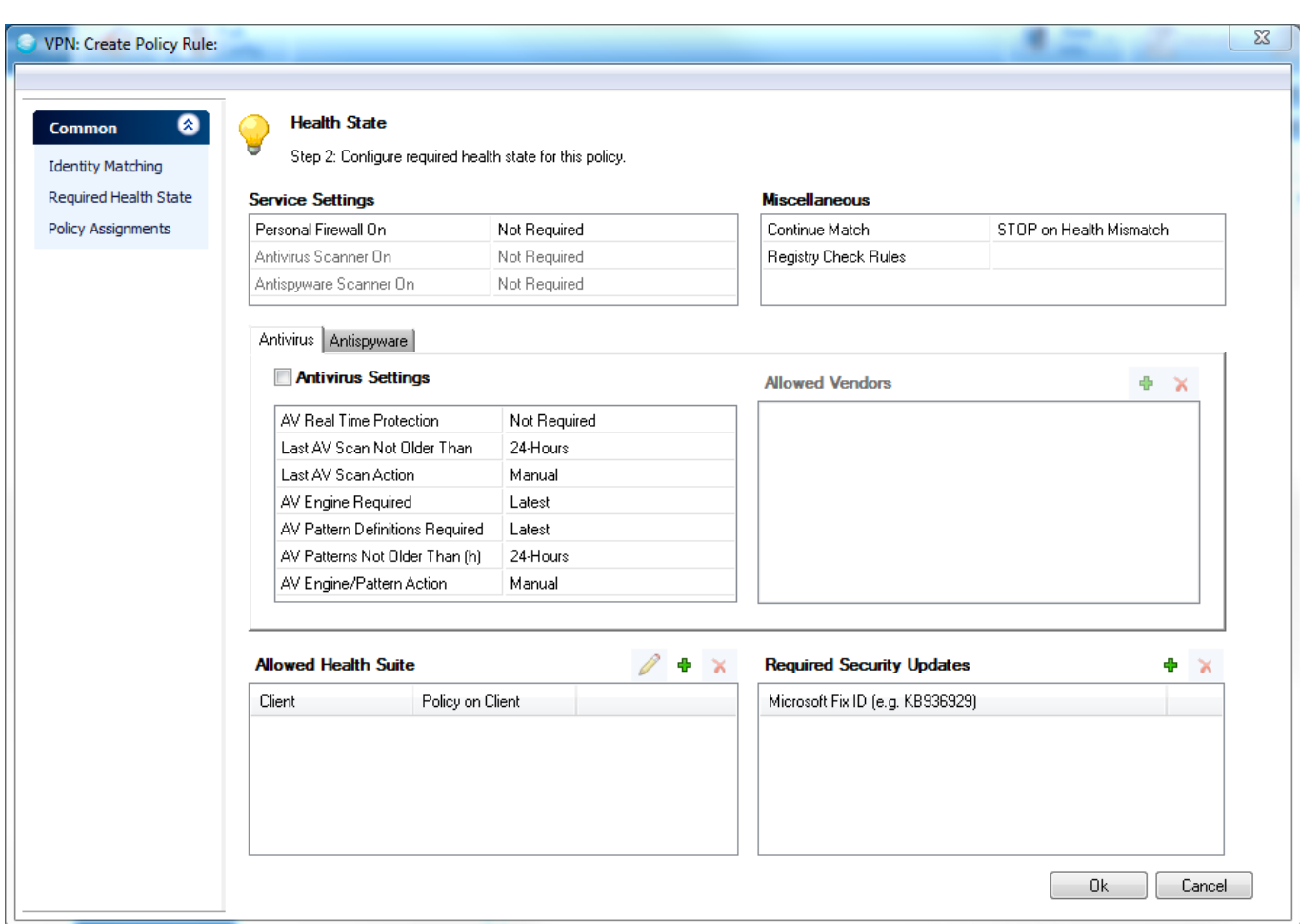

Select **New** from the context menu to create a new entry. The configuration dialog provides the following entries:

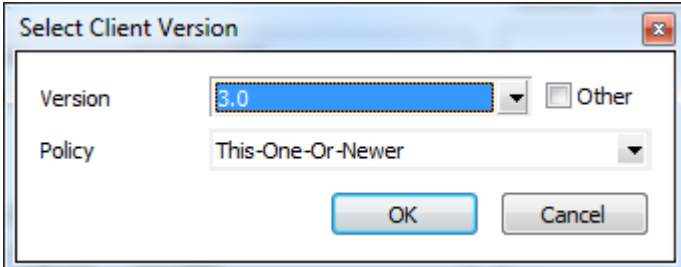

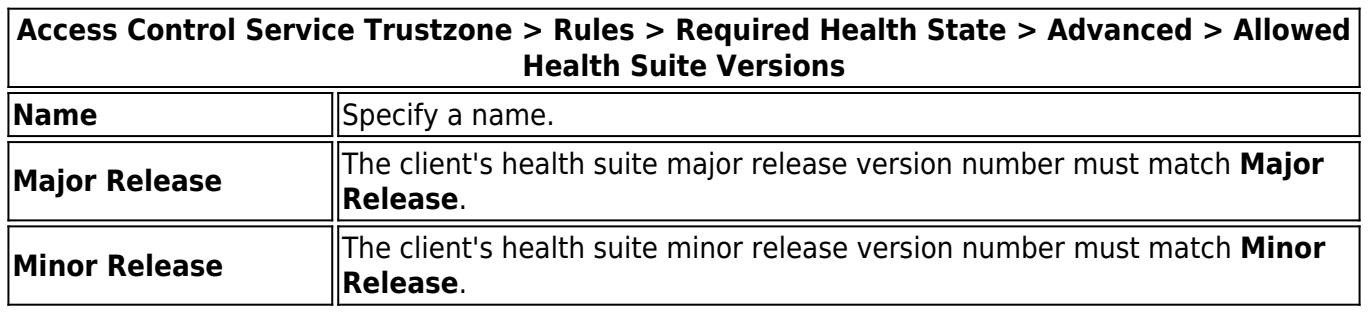

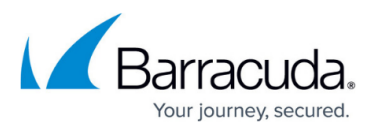

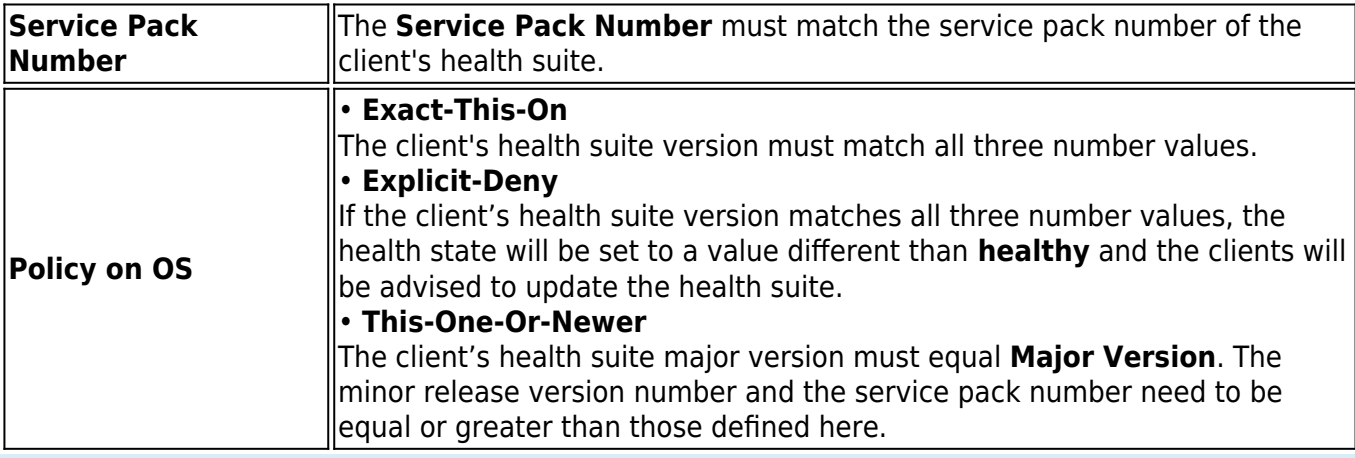

Health suite updates are always performed on an equal major release version number. For instance, a client's health suite version 4.0.2 can be updated to 4.1.0 but not to 5.0.0.

It is also possible to include a validation of the currently installed Microsoft hotfixes on the client computer:

- 1. Right-click into the **Required Security Updates** field
- 2. Click **New...**, then enter the ID of the Microsoft hotfix. For example: **KB936929.**

**Policy Assignments**

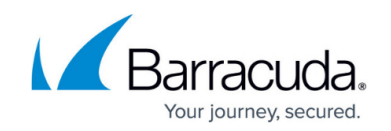

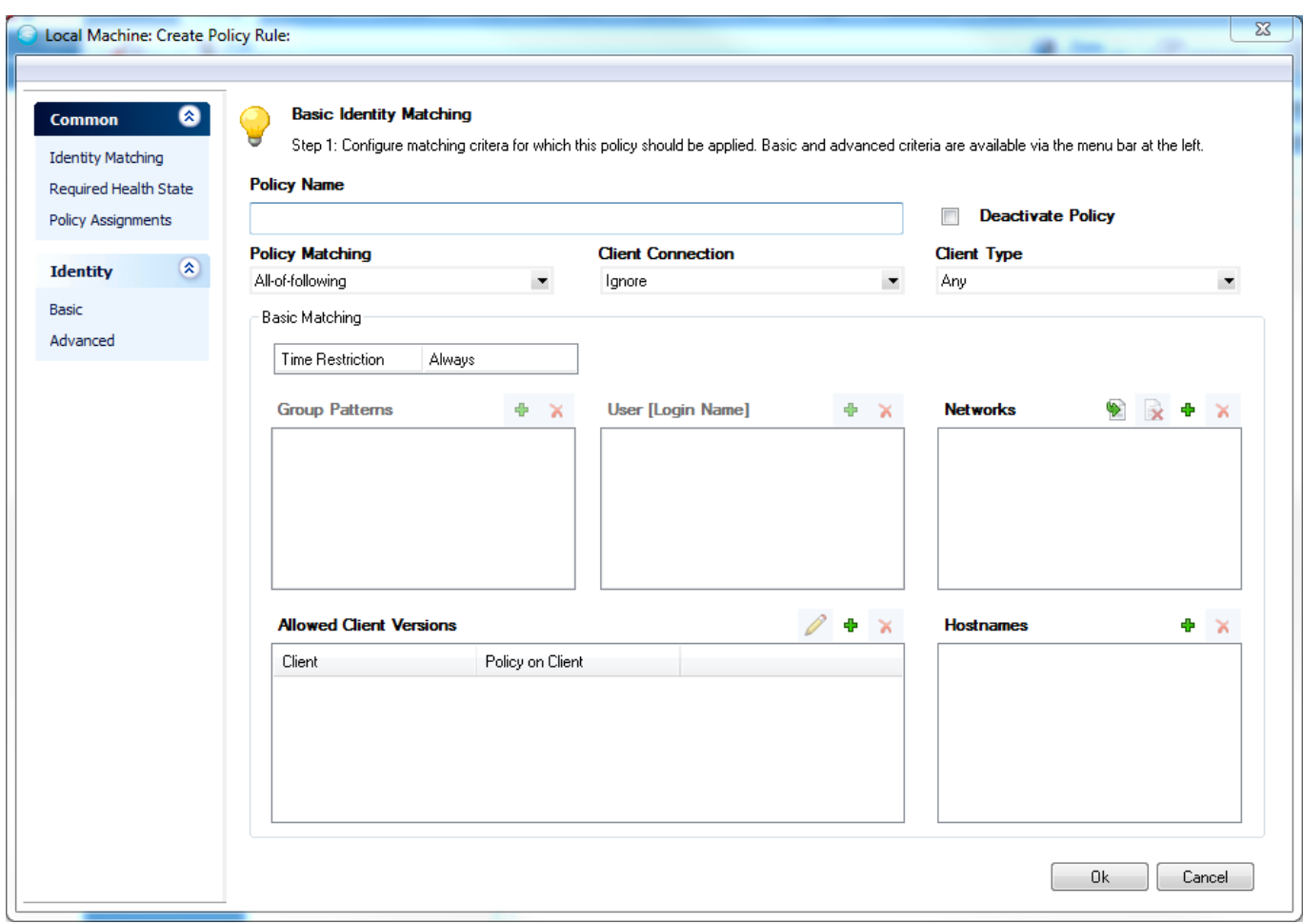

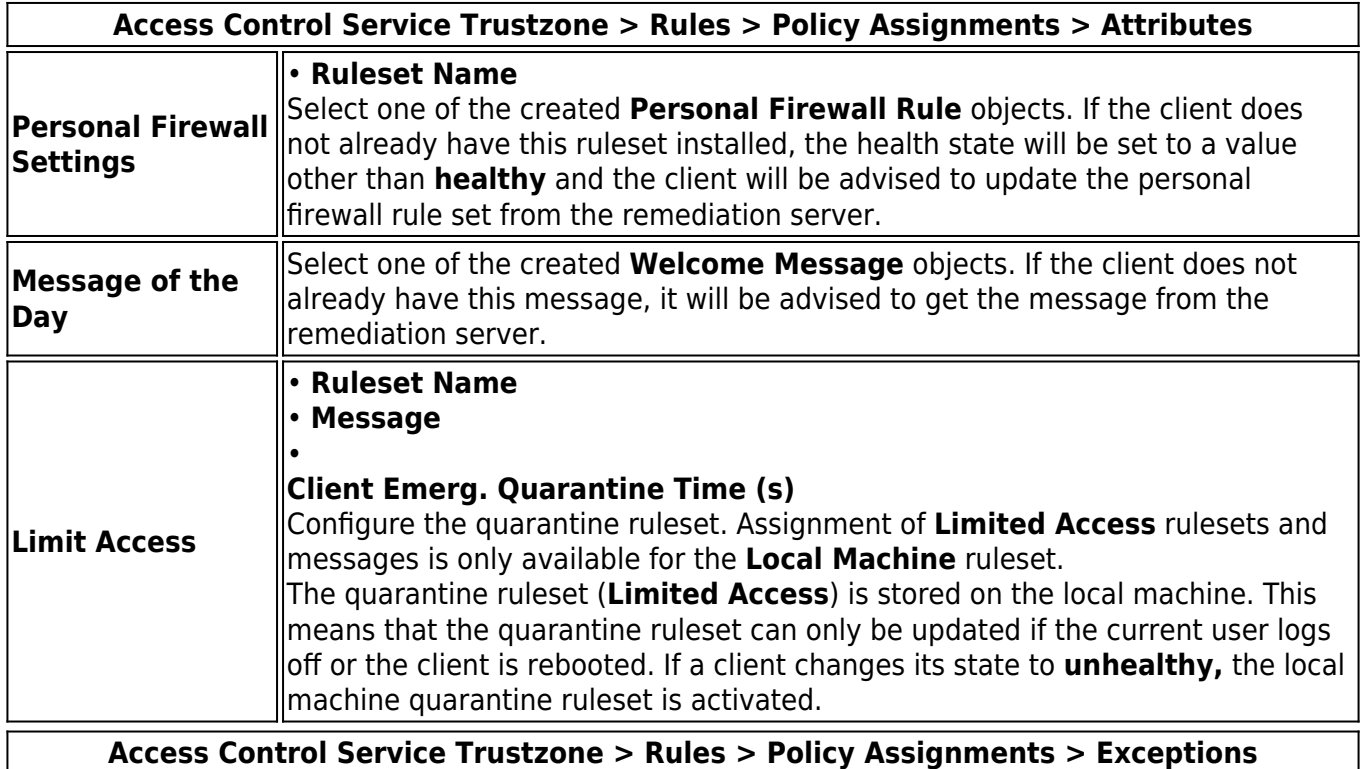

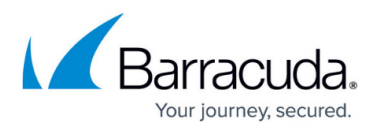

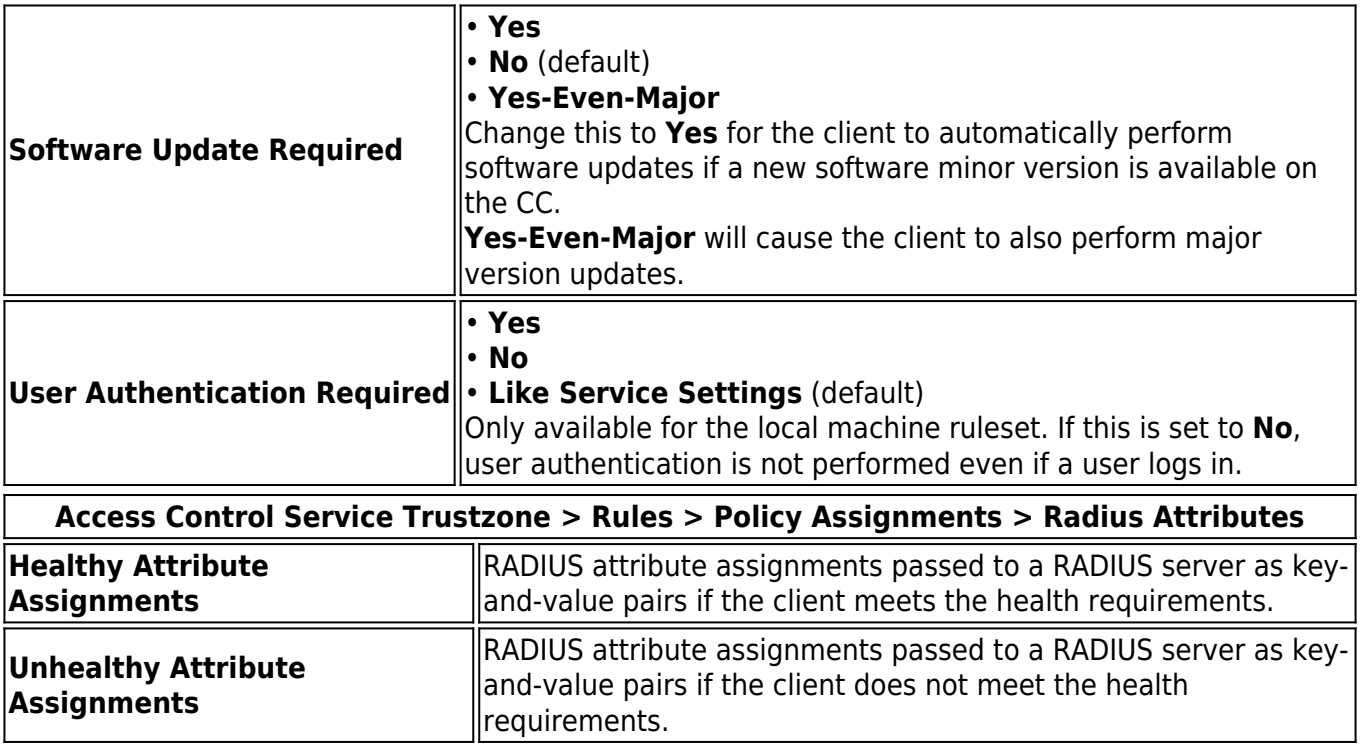

### **Settings**

If no policy rule matched the identity for a client, or at least one matched but the **Continue Match** parameter was set on that/those policy rule(s), the client's state will be **untrusted** and it will be assigned the **No Rule Exception** attributes.

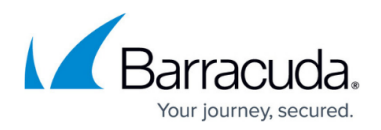

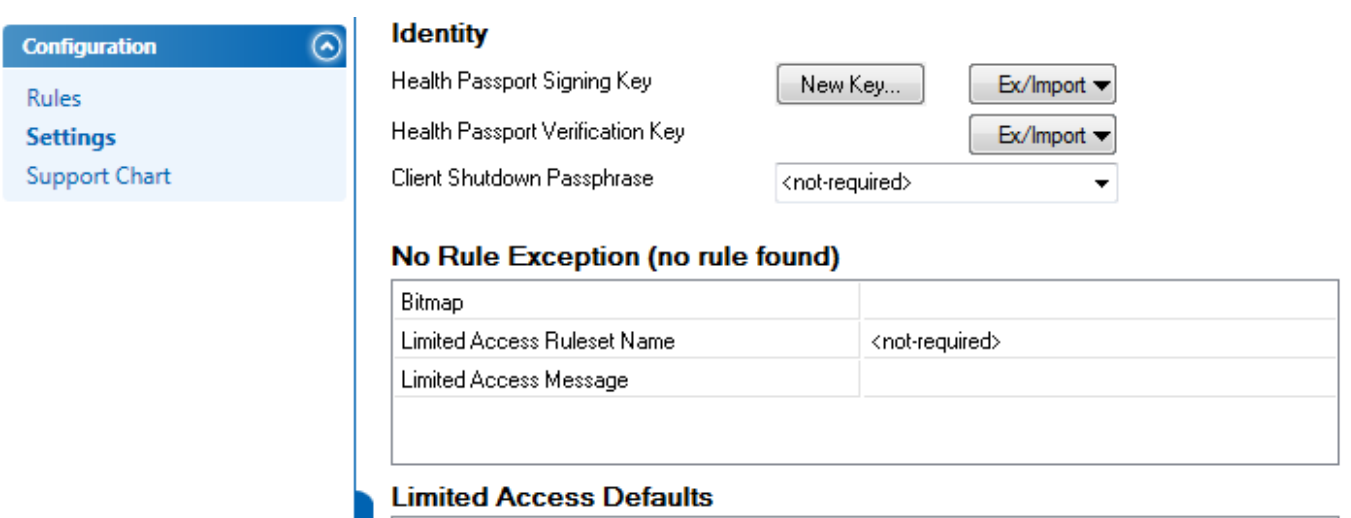

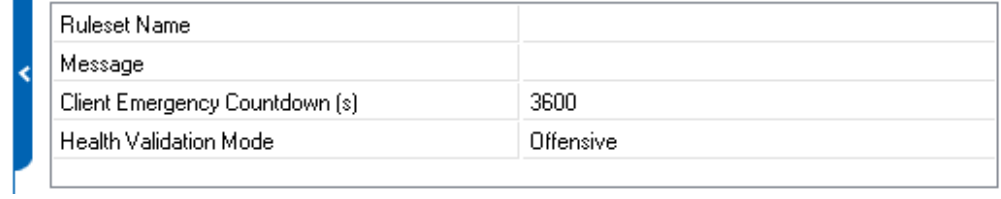

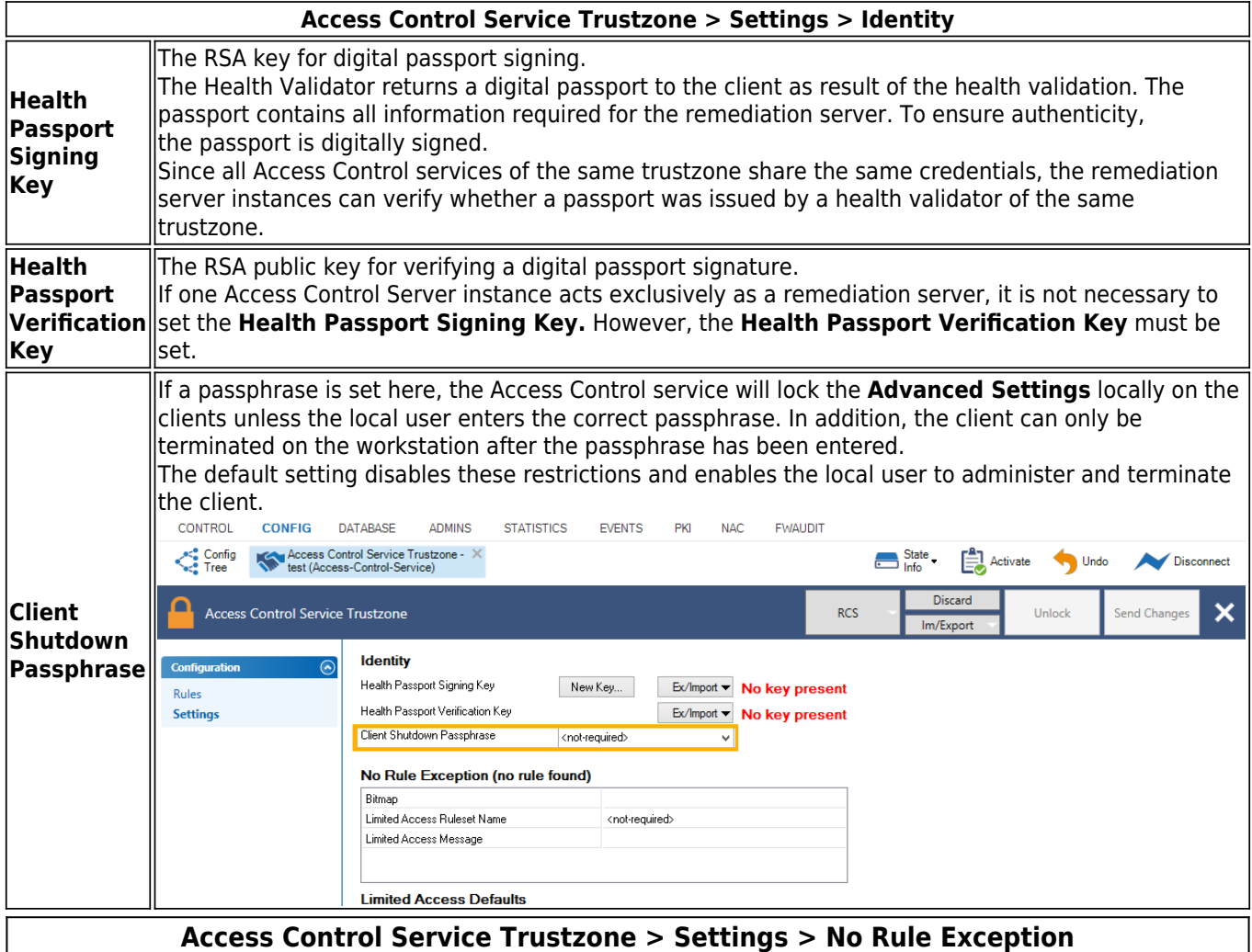

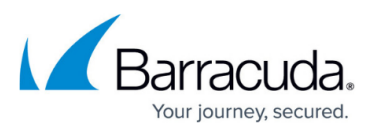

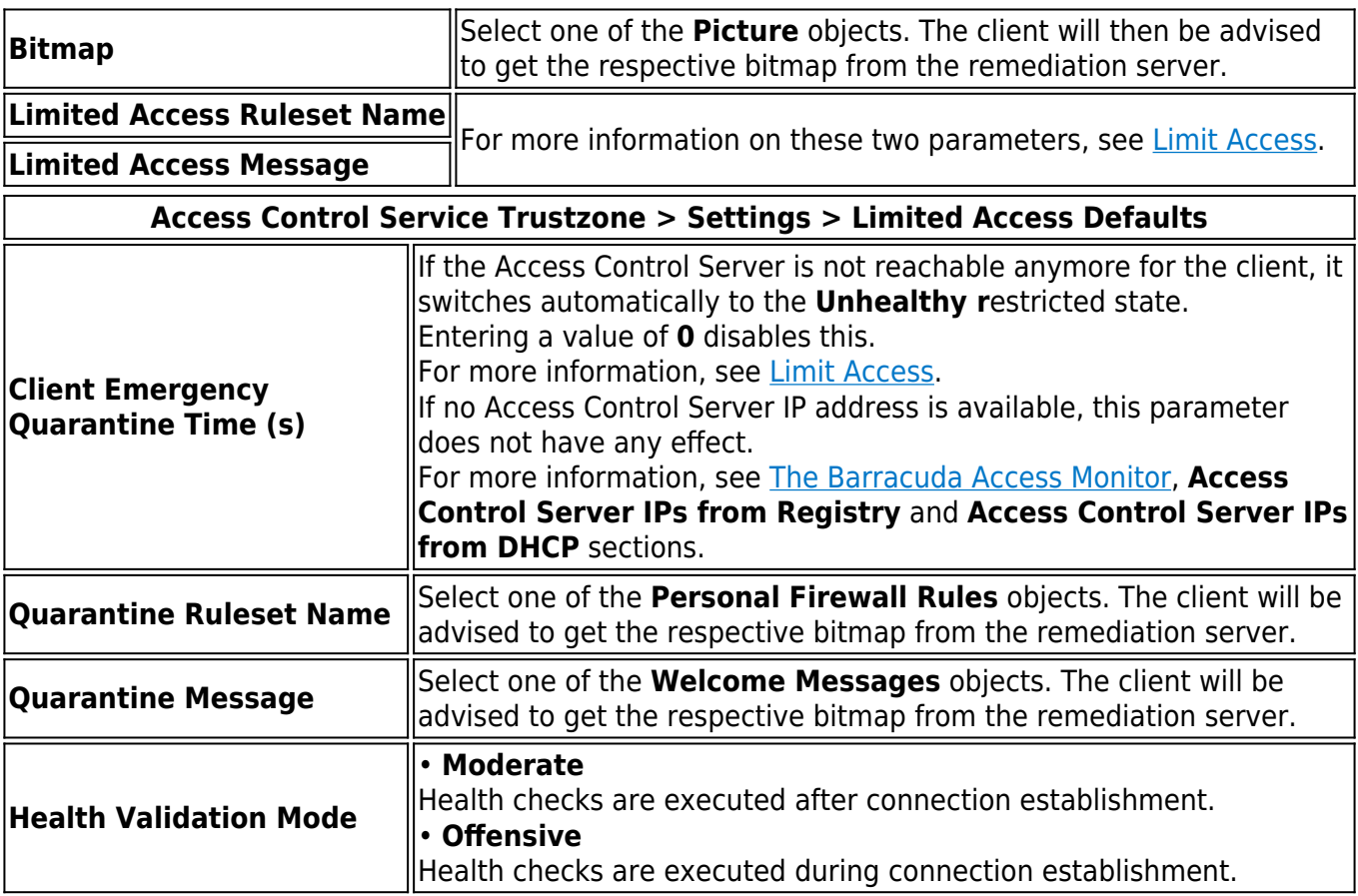

The **Health Validation Mode** parameter can also be configured on the client via the following registry key:

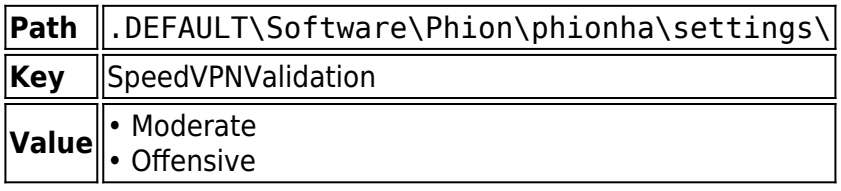

The **Client Emergency Quarantine Time (s)** parameter can also be configured on the client using the following registry key:

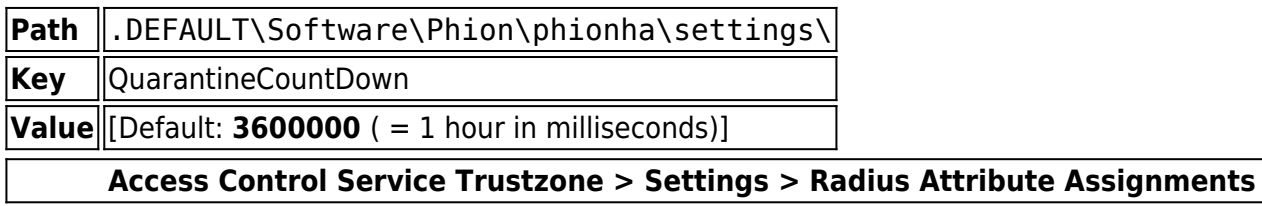

With this feature, it is possible to send additional attributes to the switch, depending on the health state of the client. **VLAN Change** attributes are already hardcoded.

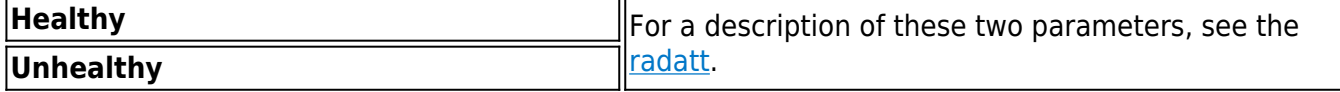

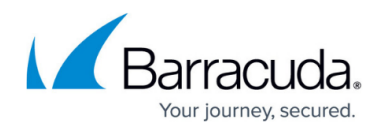

### **Support Chart**

This view provides information concerning the supported Virus Scanner and Spyware Scanner vendors and versions.

The **Support Chart** is automatically downloaded from the Barracuda Networks update service and distributed to Barracuda NextGen Admin upon connecting. Thus, the **Support Chart** reflects the current capabilities of the Access Control service.

The following restrictions appear on Microsoft Windows Vista and Windows 7 64-bit:

The supported features listed in the support chart may differ from the technically executed actions. For example, regarding automatic updating of Windows Defender 1.x, the chart states **Implemented** although it may not work on the 64-bit client. The reason is that the released version of the 64-bit client contains a 32-bit compatible COM+ server for integrated OPSWAT modules (health check). Therefore, this component is not yet implemented as native 64-bit.

This leads to some restrictions regarding auto-remediation features of the health agent system:

- Enabling and disabling of Virus and Spyware Scanner functionality cannot be done automatically for some vendors (see support charts).
- Auto-remediation for Virus Scanner and Spyware Scanner engine and pattern updates is disabled in the 64-bit client.

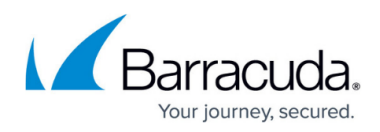

### **Figures**

- 1. ac1.png
- 2. image2012-11-13 15-46-26.png
- 3. image2012-11-13 15-44-0.png
- 4. image2012-11-13 15-42-13.png
- 5. image2012-11-13 15-41-32.png
- 6. image2012-11-13 15-37-11.png
- 7. image2012-11-13 15-39-22.png
- 8. image2012-11-13 15-35-2.png
- 9. image2012-11-13 15-29-15.png
- 10. ac2.png

© Barracuda Networks Inc., 2019 The information contained within this document is confidential and proprietary to Barracuda Networks Inc. No portion of this document may be copied, distributed, publicized or used for other than internal documentary purposes without the written consent of an official representative of Barracuda Networks Inc. All specifications are subject to change without notice. Barracuda Networks Inc. assumes no responsibility for any inaccuracies in this document. Barracuda Networks Inc. reserves the right to change, modify, transfer, or otherwise revise this publication without notice.